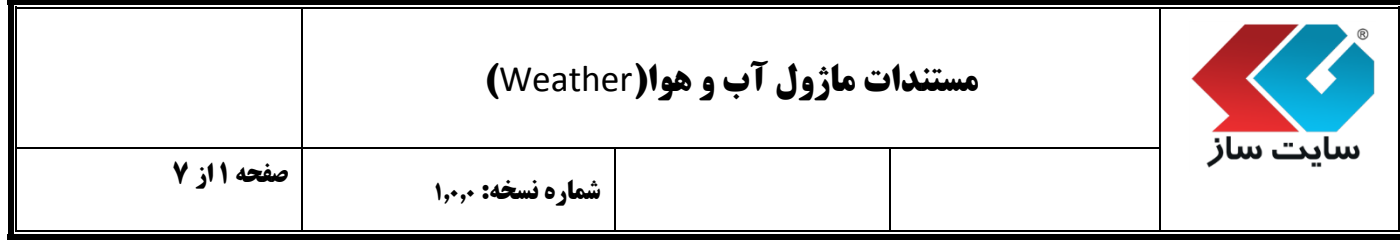

**هدف کلی پروژه:**  هــدف از تولید این ماژول نصب ماژول آب و هوا، بر روی نـرم افـزار"سایت ساز"می باشد و کد تولید شده آب و هوا قابل استفاده در تمامی سایتها می باشد.

**قابلیت ها:**

- قابلیت انتخاب منبع آب و هوا از سرویسهای Bing و Yahoo - امکان انتخاب استان و شهر برای نمایش وضعیت آب و هوا - امکان انتخاب رنگ نوشته، رنگ کادر، رنگ پس زمینه - امکان ورود ضخامت کادر بر حسب پیکسل - قابلیت فعال نمودن نمایش وضعیت آب و هوا در 4 روز آینده - امکان مشاهده پیش نمایش وضعیت آب و هوا از تنظیمات وارد شده - امکان تولید کد از وضعیت آب و هوای استان و شهر مورد نظر - قابلیت نمایش وضعیت آب و هوا با قراردادن کد ابزار در هر قسمت از سایت

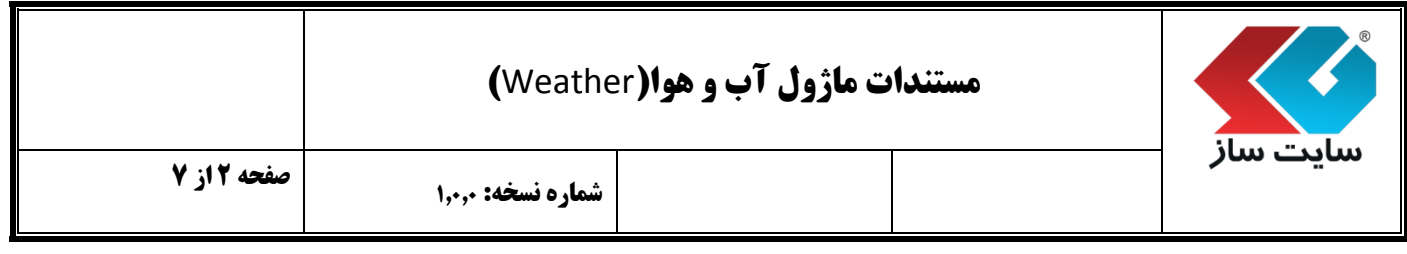

پنل مدیریت: به قسمتهایی که مدیر سایت می تواند تمامی کارهای مربوط به سایت خود را مدیریت نماید پنل مدیریت گفته می شود.

**نحوه ورود به پنل مدیریت:**

مدیر برای ورود به صفحه مدیریت سایت، در قسمت "کاربران ما" در منوی سمت راست با وارد کردن نام کاربری و رمز عبور خود وارد سایت می شود و سپس با کلیک بروی گزینه "مدیر" در قسمت سمت چپ باالی صفحه سایت، وارد پنل تنظیمات کلی سایت خود می شود.

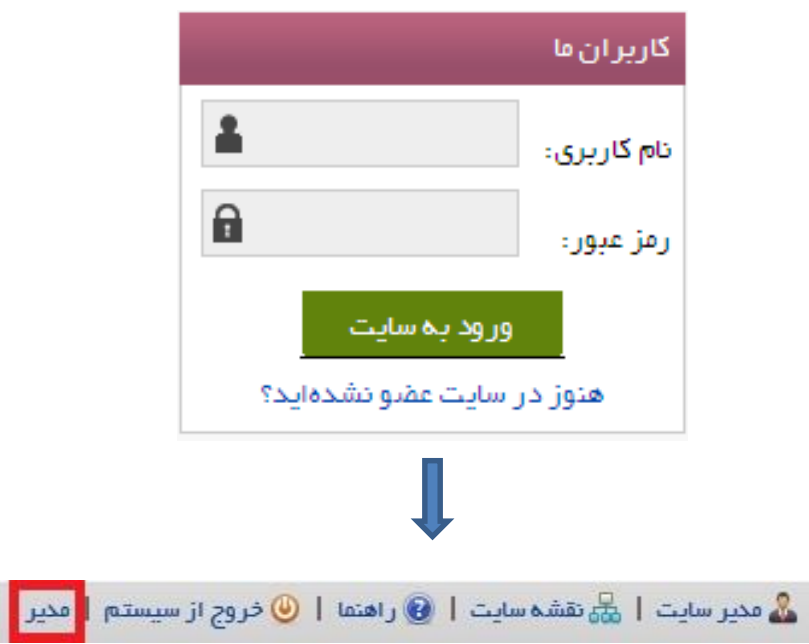

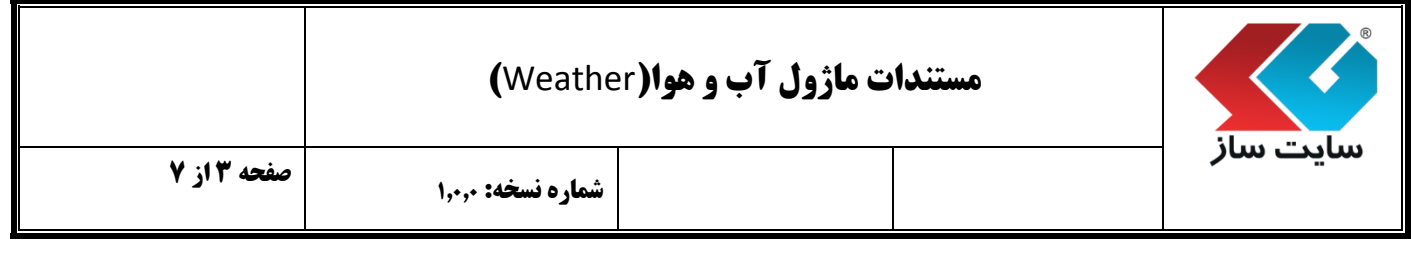

پنل مدیریت دارای تقسیم بندی های کوچکتری می باشد که به آنها"پن )**Pan** ")گفته می شود.

 برای دسترسی به پن )**Pan** )آب و هوا با کلیک بر روی"ابزارها" از گزینه های منوی "امکانات مدیر"پن)**Pan** )مربوط به آن بخش در پنل مدیریت باز می شود.

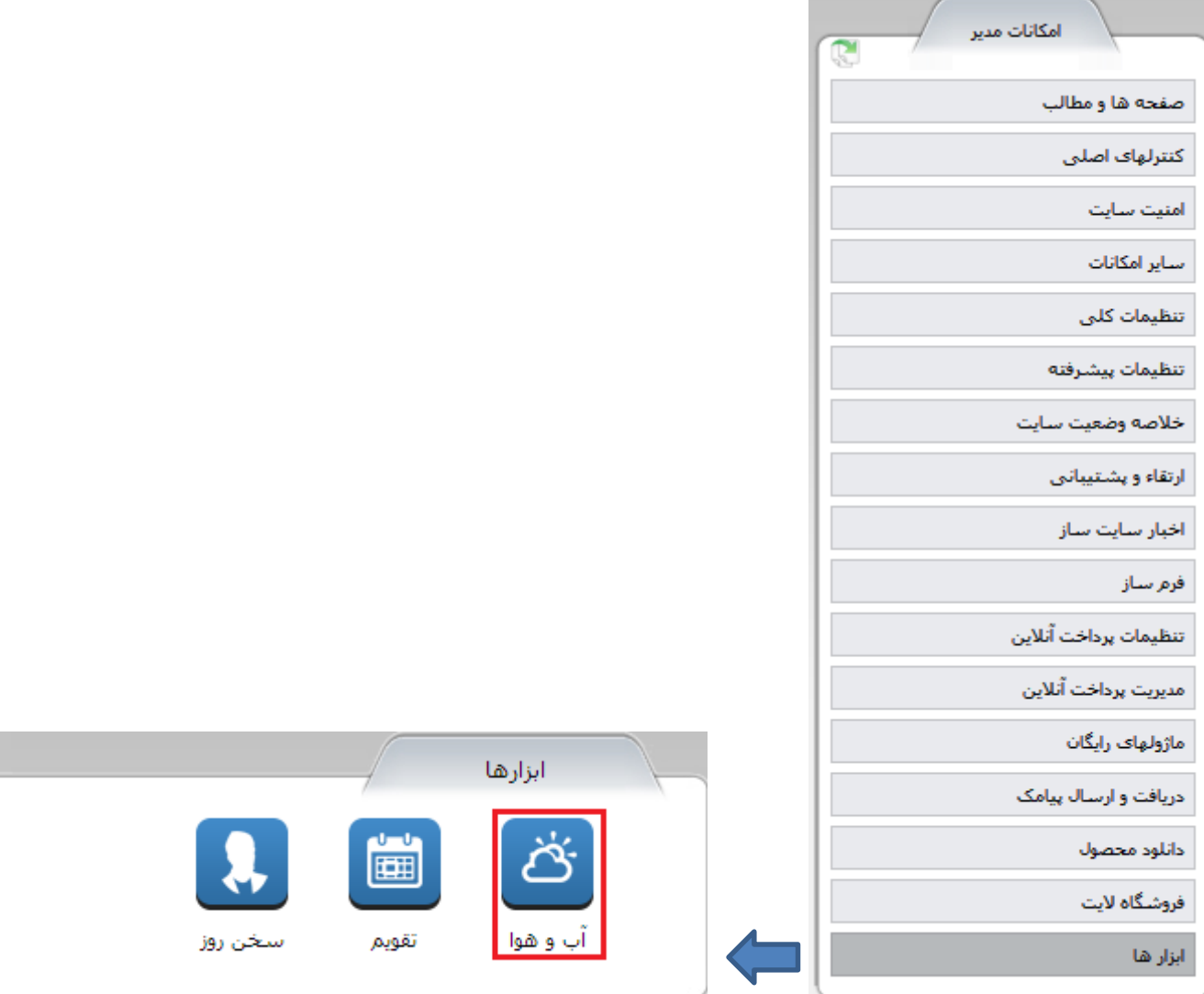

 $\overline{\odot}$ 

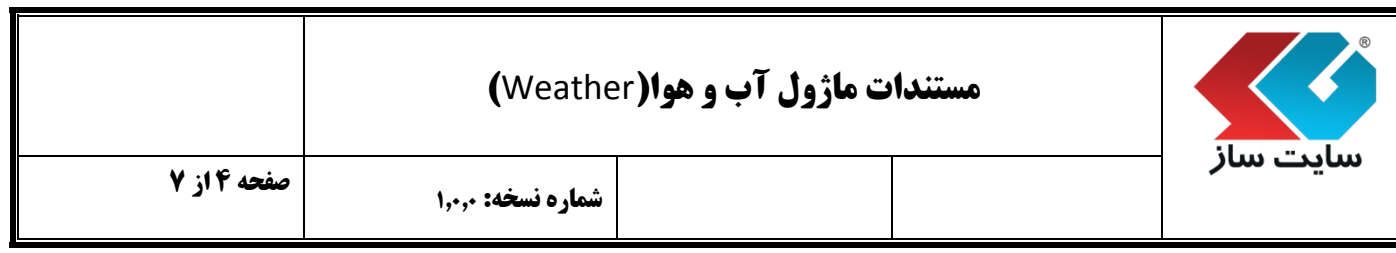

- **شرح قابلیت های ماژول آب و هوا:**
- ابتدا می بایست نوع سرویس مورد نظر را انتخاب نمود.

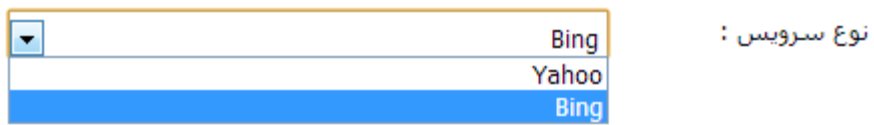

## 1.4.4 در قسمت بعد "استان و شهر" انتخاب می شود.

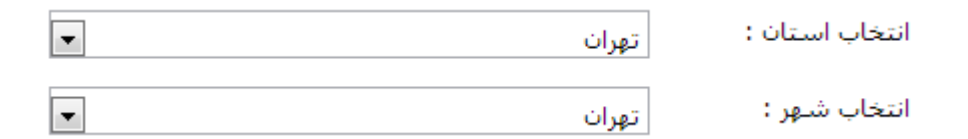

1.4.4 سپس رنگ"نوشته،کادر، پس زمینه و ضخامت بر حسب پیکسل"، تعیین میشود.

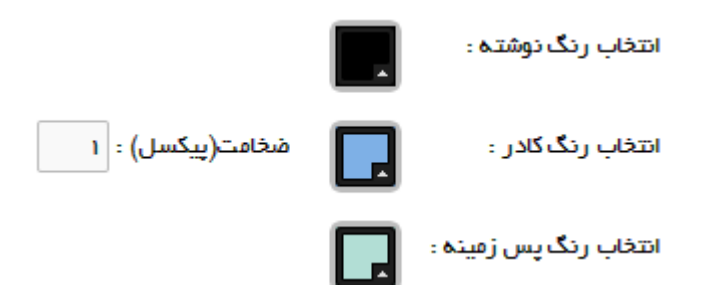

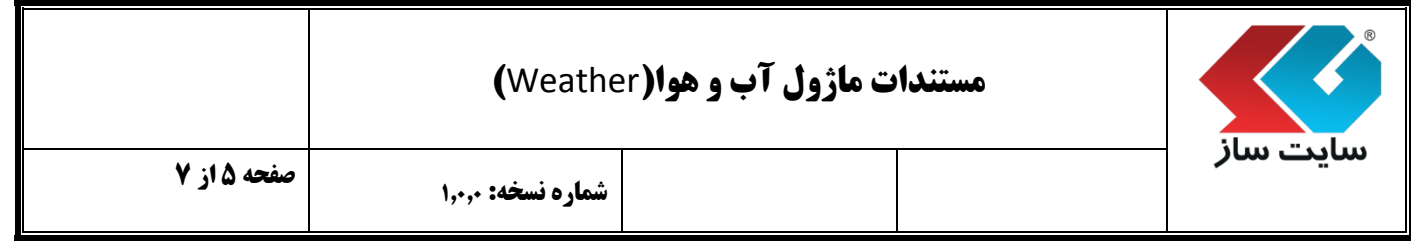

1.4.4 در صورت تمایل به نمایش وضعیت آب و هوا در 4 روز آینده، می توان گزینه تیکدار نمود.

1.4.1 برای مشاهده پیش نمایش آب و هوا، با تنظیمات وارد شده، می توان بروی گزینه کلیک نمود.

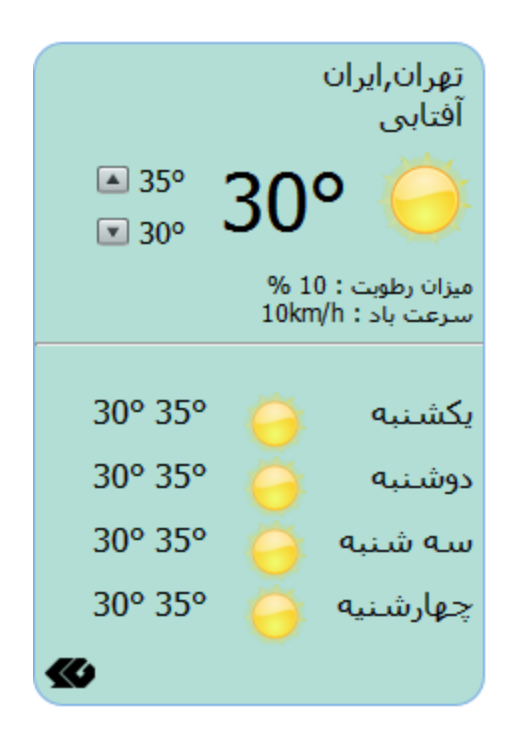

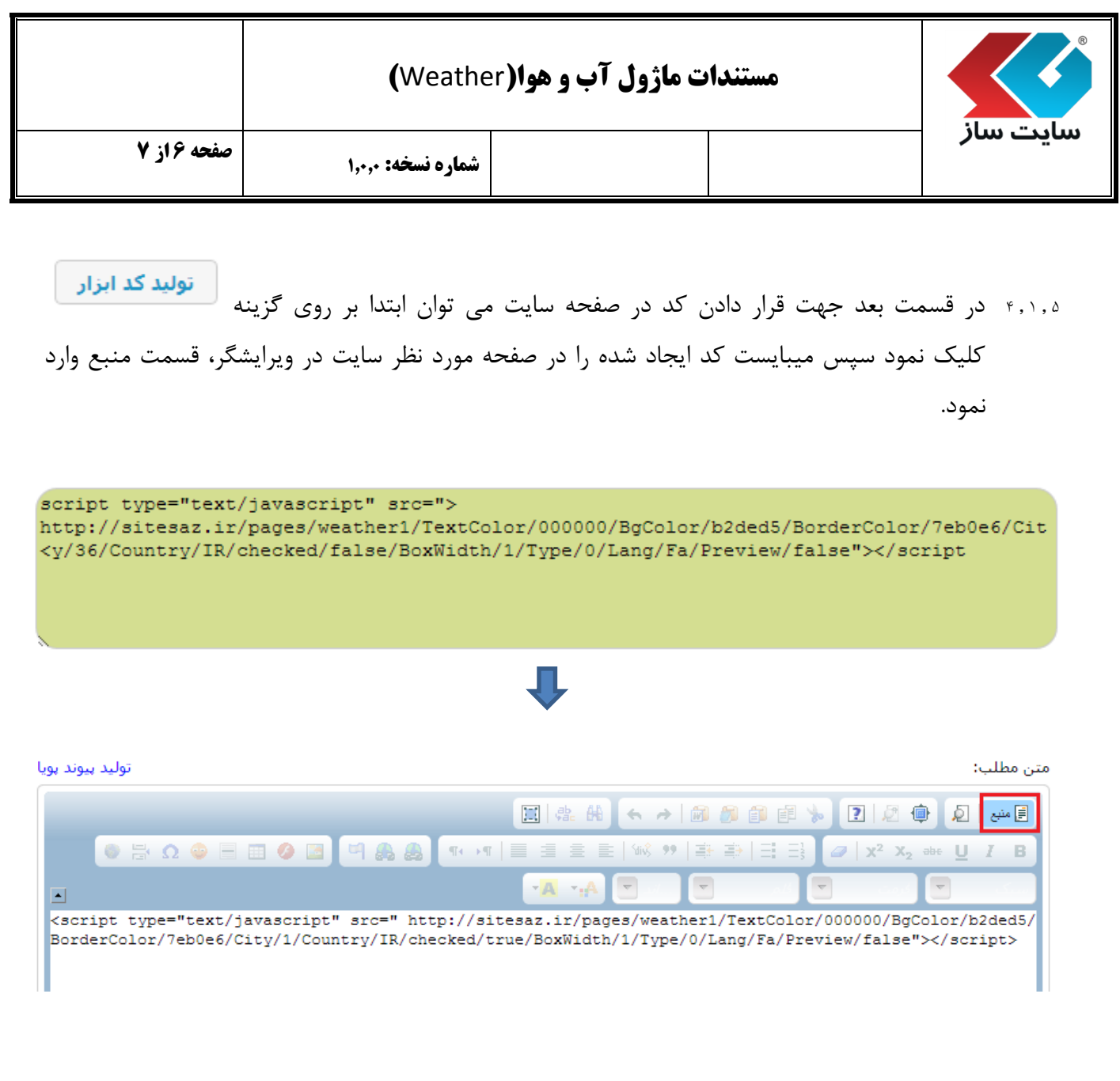

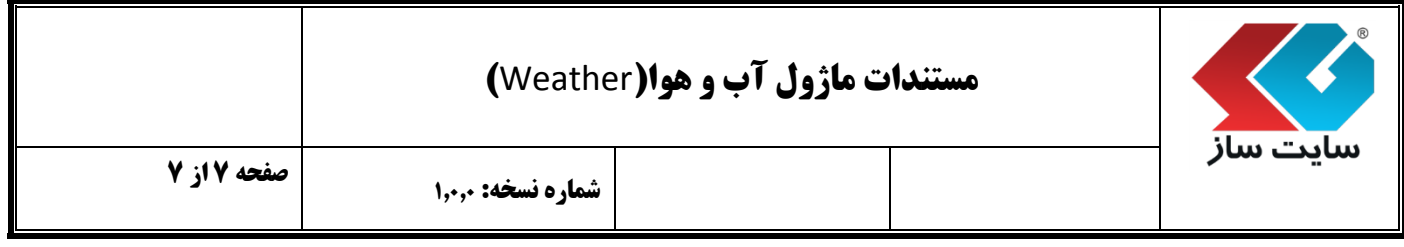

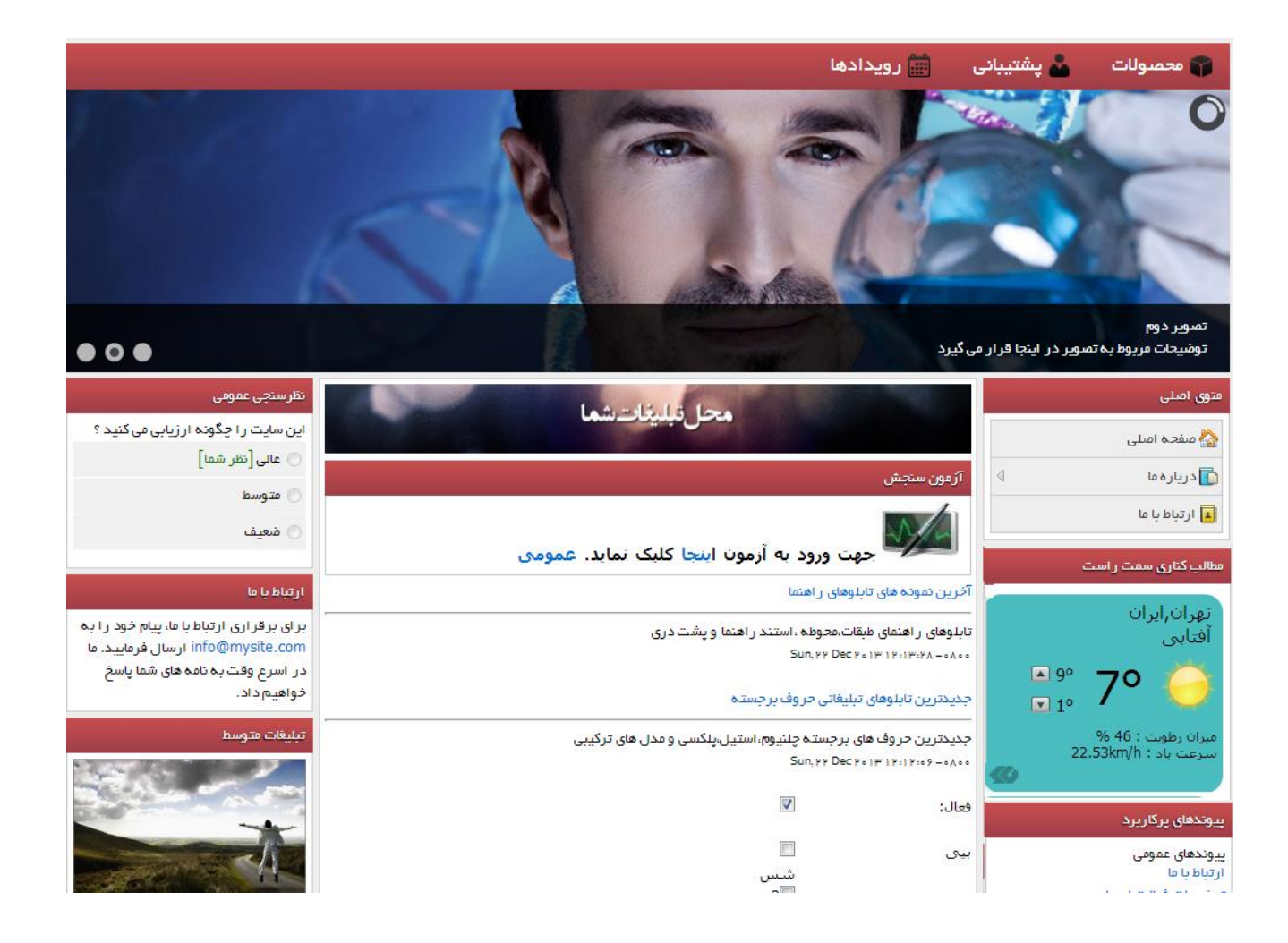